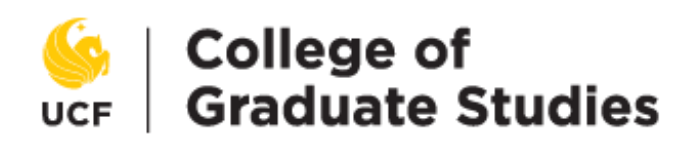

# **Pathways to Success Graduate Workshop Registration**

Coordinated by the College of Graduate Studies, the Pathways to Success program includes workshops specifically for graduate students in Academic Integrity, Graduate Grantsmanship, Graduate Teaching, Personal Development, Professional Development, Thesis and Dissertation, and Research. Most workshops are held in the Graduate Student Center located in Trevor Colbourn Hall, Room 213.

UCF graduate students enroll for **Pathways to Success** workshops through their **[myUCF](http://my.ucf.edu/) Student Center**. By selecting the **Pathways to Success** link in the [myUCF](http://my.ucf.edu/) Student Center under the **Graduate Students** section, students can:

• Enroll in Pathways to Success workshop sessions

• Review workshop attendance through the Training Summary

- Be added to a waitlist for full workshops
- Cancel workshop enrollments

## **Pathways to Success Registration Instructions**

#### **1. Go to the myUCF Student Center**

Scroll down to the **Graduate Students** section and select **Pathways to Success.**

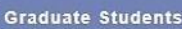

**Request Information Apply For Admission** 

**Application Status Record Change Request Status Bulletin Board Graduate Funding Thesis and Dissertation Status** 

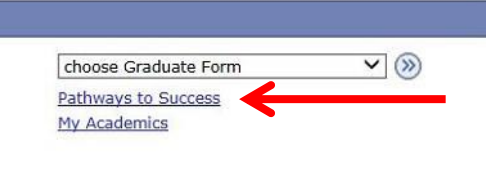

### **2. Search for Workshops**

Not sure of the Category or Workshop Name? Select **Show all Active Workshop Sessions** for a comprehensive list of all workshop sessions.

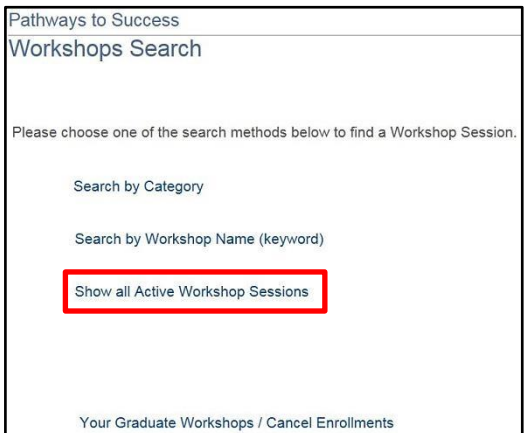

#### **3. Enroll in a workshop**

If a workshop is full, choose **Waitlist**. As students cancel their enrollment waitlisted students will be automatically enrolled and a confirmation email will be sent to the student's Knights email. If you cannot attend you can also **Cancel** on this page.

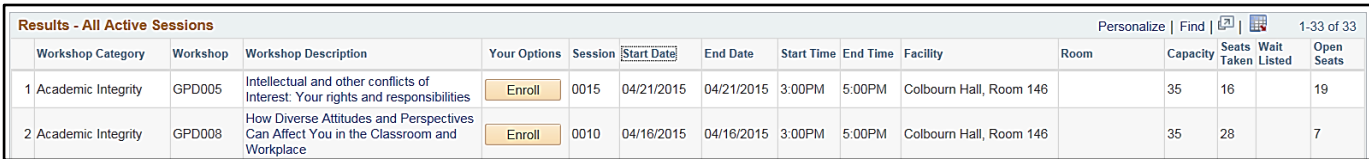

# **After Enrolling**

## **Confirmation:**

After selecting **Enroll**, a confirmation message displays. An email with the workshop details is also sent to your Knights email address.

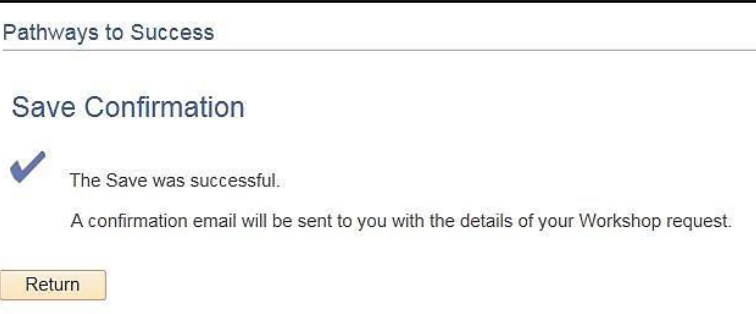

#### **Access Your Training Summary:**

Click **Your Graduate Workshops/Cancel Enrollments** at the bottom of the Workshops Search page for a **Training Summary**

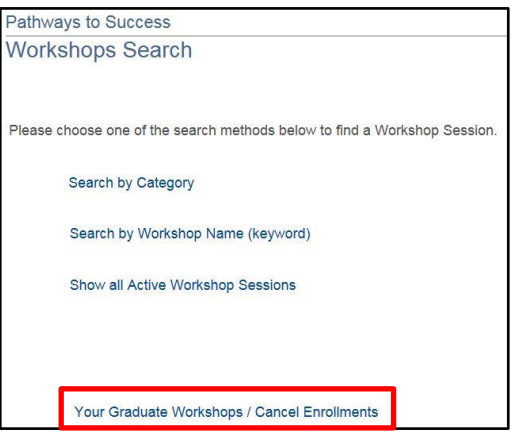

#### **Track Your Training:**

Use the **Training Summary** to track attendance and cancel enrollment. The Training Summary can also be exported by selecting the blue download icon on the top right (great for the Curriculum Vita!).

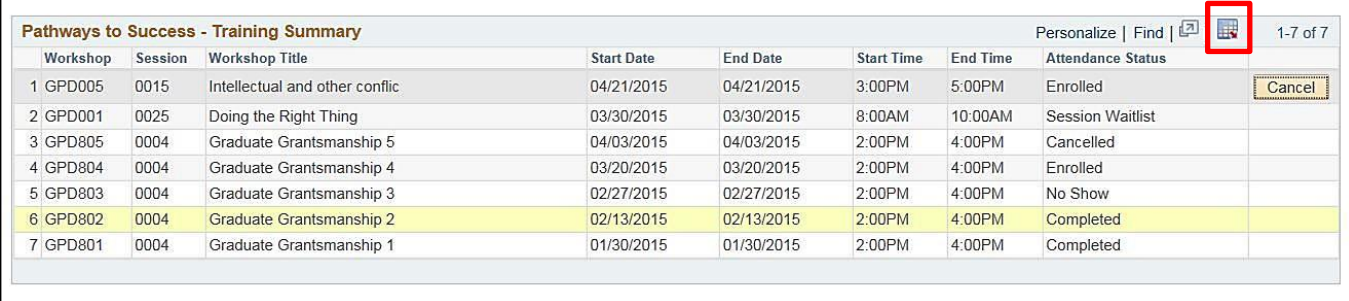

## **Tips to Remember:**

- SIGN the attendance sheet at each workshop for attendance to be recorded
- CANCEL enrollment if you do not plan to attend so others can attend
- WAITLISTED students will be automatically enrolled as cancellations occur and a confirmation email will be sent

#### **Questions or Comments?**

**Contact Nathalia Bauer or Tara Levine**

**<https://graduate.ucf.edu/pathways-to-success>**

**[gradworkshops@ucf.edu](mailto:gradworkshops@ucf.edu)**